# TEDry

## OVLADAČE KLÁVESNICE, MYŠI A **DISPLEJE EMULÁTORU TERMINÁLU PRO MS WINDOWS**

Příručka uživatele a programátora

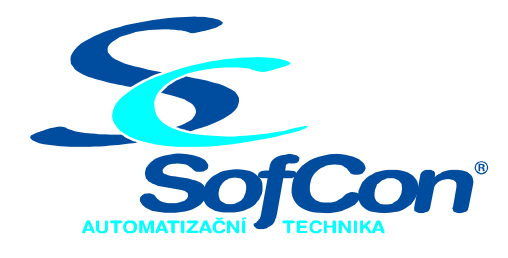

## SofCon®spol. s r.o.

Střešovická 49 162 00 Praha 6 tel/fax: +420 220 180 454 E-mail: sofcon@sofcon.cz www: http://www.sofcon.cz

Verze dokumentu 1.00

Informace v tomto dokumentu byly pečlivě zkontrolovány a SofCon věří, že jsou spolehlivé, přesto SofCon nenese odpovědnost za případné nepřesnosti nebo nesprávnosti zde uvedených informací.

SofCon negarantuje bezchybnost tohoto dokumentu ani programového vybavení, které je v tomto dokumentu popsané. Uživatel přebírá informace z tohoto dokumentu a odpovídající programové vybavení ve stavu, jak byly vytvořeny a sám je povinen provést validaci bezchybnosti produktu, který s použitím zde popsaného programového vybavení vytvořil.

SofCon si vyhrazuje právo změny obsahu tohoto dokumentu bez předchozího oznámení a nenese žádnou odpovědnost za důsledky, které z toho mohou vyplynout pro uživatele.

Datum vydání: 23.01.2004 Datum posledního uložení dokumentu: 23.01.2004 (Datum vydání a posledního uložení dokumentu musí být stejné)

Upozornění:

V dokumentu použité názvy výrobků, firem apod. mohou být ochrannými známkami nebo registrovanými ochrannými známkami příslušných vlastníků.

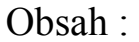

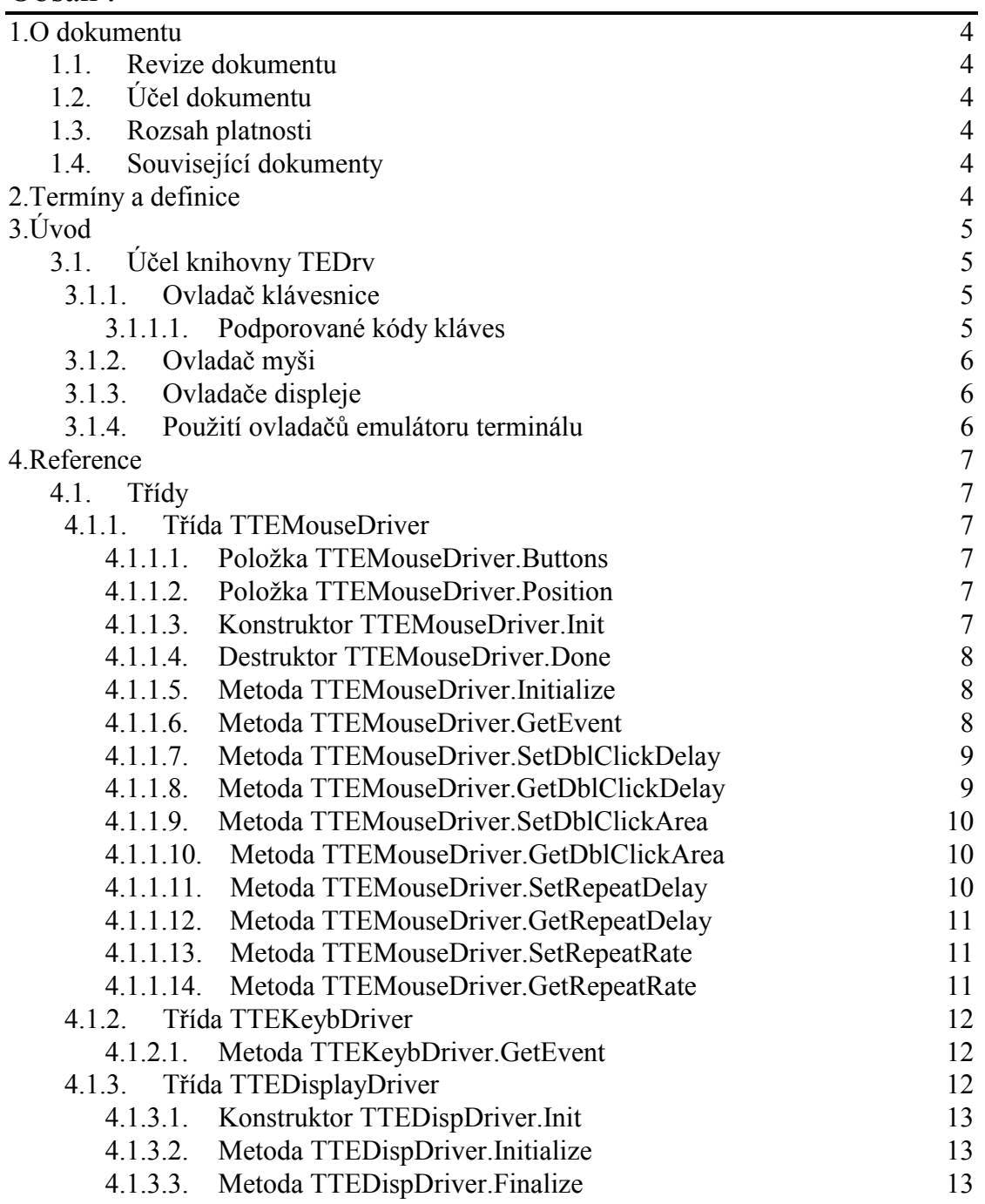

## <span id="page-3-0"></span>1. O dokumentu

## 1.1. Revize dokumentu

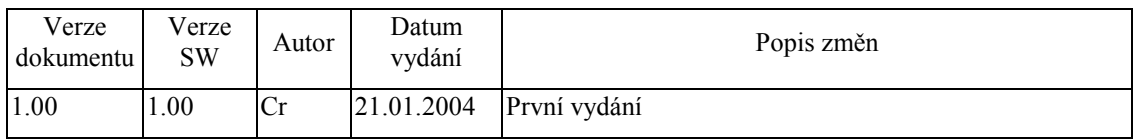

## 1.2. Účel dokumentu

Tento dokument slouží jako popis knihovny TEDrv, která je součástí balíku vizualizačních knihoven pro jednotku KIT.

## 1.3. Rozsah platnosti

Určen pro programátory a uživatele programového vybavení SofCon.

## 1.4. Související dokumenty

Pro čtení tohoto dokumentu je potřeba seznámit se s manuálem IoDrv.

Popis formátu verze knihovny a souvisejících funkcí je popsán v manuálu LibVer.

## 2. Termíny a definice

Používané termíny a definice jsou popsány v samostatném dokumentu Termíny a definice.

## <span id="page-4-0"></span> $3.$  Úvod

## 3.1. Účel knihovny TEDrv

Knihovna PCDrv slouží ke spuštění aplikace určené pro terminál fy SofCon Knihovna obsahuje ovladače klávesnice prostředí na PC. v emulačním (TTEKeybDriver) a myši (TTEMouseDriver) a dva ovladač videokarty v monochromatické VGA režimu o rozlišení 640x480 pixelů (TVGAMonoDriver) a ovladač VGA karty v některém 8bpp barevných VESA režimů (TVESADriver).

Aplikace používající tuto knihovnu musí být spuštěna pod operačním systémem Microsoft Windows 2000/XP nebo vyšším. Tato knihovna zároveň vyžaduje nainstalovaný ovladač virtuálního zařízení (VDD) termemu.dll, který je součástí aplikace TermEmu (Emulátor terminálu).

## 3.1.1 Ovladač klávesnice

Knihovna TEDrv obsahuje třídu TTEKeybDriver, která implementuje ovladač standardní klávesnice připojené k PC. Ovladač vychází z abstraktní třídy TKeyboardDriver implementované v knihovně IoDrv. Ovladač TTEKeybDriver je napojen na okno emulátoru terminálu (tj. aplikaci TermEmu).

Ovladač implementuje metodu GetEvent, která vrací událost evKeyDown s kódem klávesy umístěné na začátku fronty řadiče klávesnice.

## 3.1.1.1. Podporované kódy kláves

Ovladač klávesnice TTEKeybDriver podporuje kódy speciálních kláves uvedené v následující tabulce. Jednotlivé konstanty s prefixem kb\_ jsou popsány v dokumentaci ke knihovně JoDrv

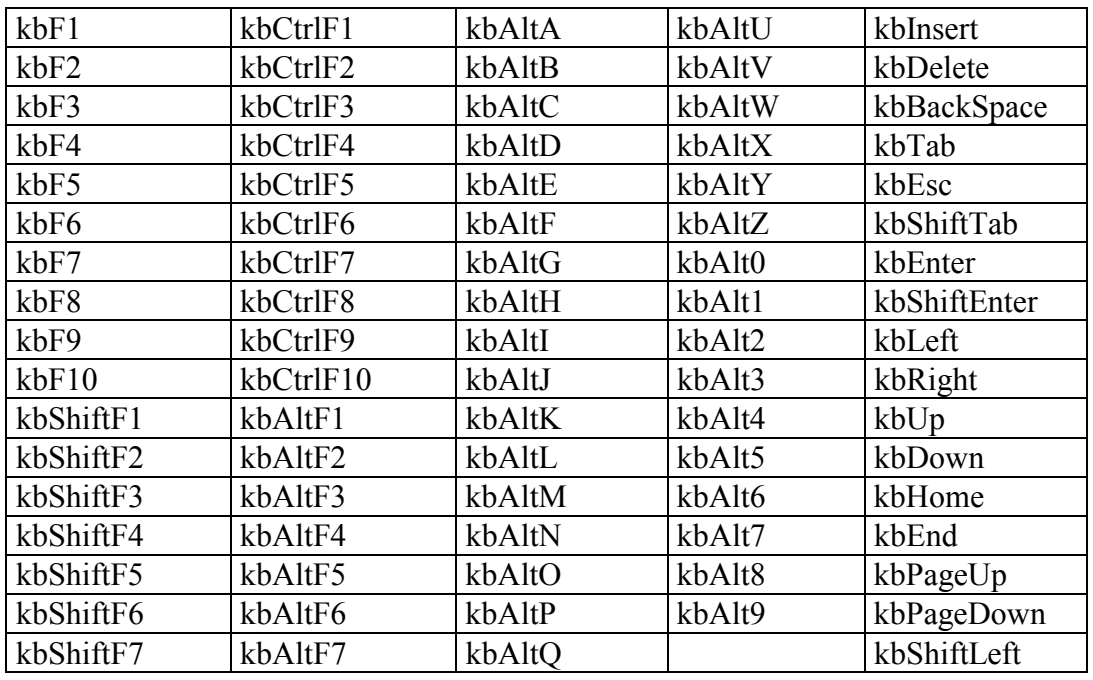

<span id="page-5-0"></span>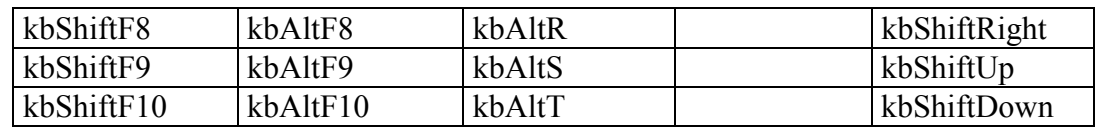

## 3.1.2. Ovladač myši

Knihovna TEDrv obsahuje třídu **TTEMouseDriver** (viz. kapitola 4.1.1), která implementuje ovladač myši emulátoru terminálu. Ovladač vychází z abstraktní třídy TMouseDriver implementované v knihovně IoDrv. Tento ovladač nahrazuje v simulačním prostředí na PC ovladač dotykového panelu terminálu. Ovladač myši je napojen na okno emulátoru terminálu (tj. aplikaci TermEmu) a generuje události pouze tehdy, jestliže uživatel pohybuje s myší v okně této aplikace.

## 3.1.3. Ovladače displeje

Knihovna TEDrv obsahuje ovladač displeje **TTEDispDriver** (viz. kapitola 4.1.3), který vychází z abstraktní třídy **TDisplayDriver** implementované v knihovně IoDrv. Tento ovladač je napojen na okno emulátoru terminálu (tj. aplikace TermEmu) spuštěné ve Windows.

## 3.1.4. Použití ovladačů emulátoru terminálu

Následující příklad ukazuje, jak vytvořit základní komponentu aplikace TApplication v simulačním prostředí na PC.

```
yar
  App : PApplication;
  App :=New( PApplication, Init (
     New( PInputDriver, Init(
       New( PTEKeybDriver, Init ),
        New( PTEMouseDriver, Init ),
      )),
      New(PTEDispDriver, Init(320, 240)),
      @g_AppSettings
    ) ) i
```
Proměnná g AppSettings obsahuje nastavení ovladače displeje a klávesnice terminálu

## <span id="page-6-0"></span>4. Reference

## 4.1. Třídy

## 4.1.1. Třída TTEMouseDriver

Třída **TTEMouseDriver** implementuje ovladač myši emulátoru terminálu. Tato třída vychází z bázové třídy pro implementaci ovladačů myší TMouseDriver (viz. dokumentace ke knihovně IoDrv)

```
PTEMouseDriver = ^TTEMouseDriver;
TTEMouseDriver = object( TMouseDriver )
public
 Buttons
               : Byte;
 Position
               : TPoint;
  constructor Init;
  destructor Done; virtual;
  function Initialize: Boolean; virtual;
  procedure Finalize; virtual;
  procedure Tick; virtual;
  procedure GetEvent( var AEvent: TEvent ); virtual;
 procedure SetDblClickDelay( AValue: Integer ); virtual;
 function GetDblClickDelay: Integer; virtual;
 procedure SetDblClickArea( AValue: Integer ); virtual;
 function GetDblClickArea: Integer; virtual;
 procedure SetRepeatDelay( AValue: Integer ); virtual;
 function GetRepeatDelay: Integer; virtual;
 procedure SetRepeatRate( AValue: Integer ); virtual;
 function GetRepeatRate: Integer; virtual;
end;
```
## 4.1.1.1. Položka TTEMouseDriver Buttons

Položka Buttons obsahuje aktuální stav tlačítek myši. Položka je aktualizována automaticky a je určena pouze pro čtení.

Buttons : Byte;

Položka obsahuje kombinaci příznaků mbLeft, mbRight a mbCenter pro levé, pravé a prostřední tlačítko myši (viz. dokumentace ke knihovně IoDrv

## 4.1.1.2. Položka TTEMouseDriver Position

Položka Position obsahuje aktuální souřadnice myši. Položka je aktualizována automaticky a je určena pouze pro čtení.

Position  $:$  TPoint;

## 4.1.1.3 Konstruktor TTEMouseDriver Init

Konstruktor Init provádí inicializaci instance třídy.

<span id="page-7-0"></span>**constructor** Init;

#### **Parametry:**

Konstruktor nemá žádné parametry.

#### **Návratové hodnoty:**

Konstruktor nevrací žádnou hodnotu.

#### **Poznámky:**

Konstruktor nastaví parametry ovladače na implicitní hodnoty, tj.

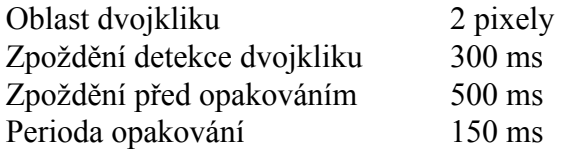

## 4.1.1.4. Destruktor TTEMouseDriver.Done

#### 4.1.1.5. Metoda TTEMouseDriver.Initialize

Metoda Initialize provádí detekci emulátoru terminálu a vyprázdnění fronty událostí myöi.

**function** Initialize: Boolean; **virtual**;

#### **Parametry:**

Metoda nemá žádné parametry.

#### **Návratové hodnoty:**

Metoda vrací hodnotu True v případě úspěšné inicializace hardware myši.

#### **Poznámky:**

Metoda Initializace předefinovává metodu Initialize bázové třídy TMouseDriver (viz. dokumentace ke knihovně IoDrv).

#### 4.1.1.6. Metoda TTEMouseDriver.GetEvent

Metoda GetEvent předá nejstarší událost a odstraní ji z fronty událostí.

**procedure** GetEvent( **var** AEvent: TEvent ); **virtual**;

#### **Parametry:**

<span id="page-8-0"></span>AEvent Po provedení metody je do parametru AEvent uložena událost typu evMouseXXX a jsou vyplněny položky Buttons a Pos. V případě, že ve fronta událostí ovladače myši je prázdná, pak je vyplněna pouze položka Code hodnotou evNothing.

#### **Návratové hodnoty:**

Metoda nevrací žádnou hodnotu.

#### **Poznámky:**

Ovladač myši generuje následující uvedené v tabulce níže. U všech typů událostí jsou vyplněny poloûky Pos a Buttons struktury **TEvent**.

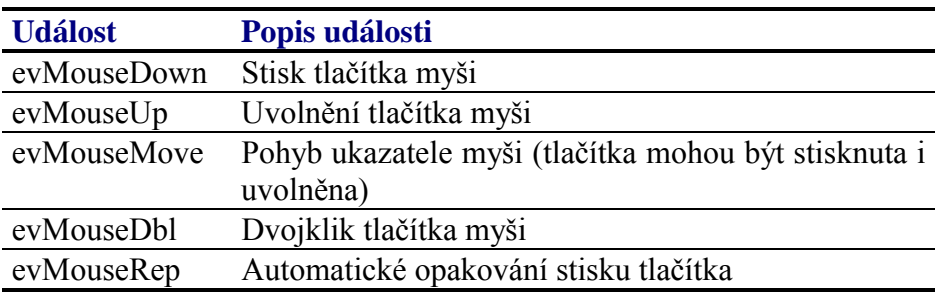

## 4.1.1.7. Metoda TTEMouseDriver.SetDblClickDelay

Metoda SetDblClickDelay slouží pro nastavení maximálního časového intervalu mezi dvěmi kliknutími detekovanými jako dvojklik.

## **Parametry:**

AValue Délka časového intervalu v milisekundách.

## **Návratové hodnoty:**

Metoda nevrací žádnou hodnotu.

## **Poznámky:**

## 4.1.1.8. Metoda TTEMouseDriver.GetDblClickDelay

Metoda GetDblClickDelay vrací hodnotu maximálního časového intervalu mezi dvěmi kliknutími detekovanými jako dvojklik.

## **Parametry:**

Metoda nemá žádné parametry.

#### <span id="page-9-0"></span>**Návratové hodnoty:**

Metoda vrací délku časového intervalu v milisekundách.

#### **Poznámky:**

## 4.1.1.9. Metoda TTEMouseDriver.SetDblClickArea

Metoda SetDblClickArea slouží k nastavení velikosti oblasti dvojkliku, tj. maximální vzdálenosti mezi pozicema dvou kliknutí, detekovanými jako dvojklik.

#### **Parametry:**

AValue Počet pixelů.

#### **Návratové hodnoty:**

Metoda nevrací žádnou hodnotu.

#### **Poznámky:**

Optimální hodnota velikosti oblasti dvojkliku závisí na rozměrech bodu displeje. Obvykle se pohybuje mezi 4 až 8 pixely.

## 4.1.1.10. Metoda TTEMouseDriver.GetDblClickArea

Metoda GetDblClickArea vrací velikost oblasti dvojkliku, tj. maximální vzdálenosti mezi pozicema dvou kliknutí, detekovanými jako dvojklik

#### **Parametry:**

Metoda nemá žádné parametry.

#### **Návratové hodnoty:**

Metoda vrací počet pixelů...

#### **Poznámky:**

## 4.1.1.11. Metoda TTEMouseDriver.SetRepeatDelay

Metoda **SetRepeatDelay** slouží k nastavení zpoždění generování události evMouseRep při držení tlačítka myši na jednom místě po delší dobu.

#### **Parametry:**

AValue Délka časového intervalu v milisekundách

#### **Návratové hodnoty:**

<span id="page-10-0"></span>Metoda nevrací žádnou hodnotu.

#### **Poznámky:**

## 4.1.1.12. Metoda TTEMouseDriver.GetRepeatDelay

Metoda GetRepeatDelay vrací nastavené zpoždění generování události evMouseRep při držení tlačítka myši na jednom místě po delší dobu.

#### **Parametry:**

Metoda nemá žádné parametry.

#### **Návratové hodnoty:**

Metoda vrací délku časového intervalu v milisekundách

#### **Poznámky:**

## 4.1.1.13. Metoda TTEMouseDriver.SetRepeatRate

Metoda SetRepeatRate slouží k nastavení periody generování události evMouseRep při držení tlačítka myši na jednom místě po delší dobu.

#### **Parametry:**

AValue Délka časového intervalu v milisekundách.

#### **Návratové hodnoty:**

Metoda nevrací žádnou hodnotu

#### **Poznámky:**

## 4.1.1.14. Metoda TTEMouseDriver.GetRepeatRate

Metoda GetRepeatRate vrací nastavenou periodu generování události evMouseRep při držení tlačítka myši na jednom místě po delší dobu.

#### **Parametry:**

Metoda nemá žádné parametry.

#### **Návratové hodnoty:**

Metoda vrací délku časového intervalu v milisekundách

#### **Poznámky:**

## <span id="page-11-0"></span>4.1.2. Třída TTEKeybDriver

Třída **TTEKeybDriver** implementuje ovladač klávesnice emulátoru terminálu. Tato třída vychází z bázové třídy pro implementaci ovladačů klávesnic TKeyboardDriver (viz. dokumentace ke knihovně IoDrv)

```
 PTEKeybDriver = ^TTEKeybDriver; 
 TTEKeybDriver = object( TKeyboardDriver ) 
 public
  procedure GetEvent( var AEvent: TEvent ); virtual; 
 end;
```
## 4.1.2.1. Metoda TTEKeybDriver.GetEvent

Metoda **GetEvent** předá nejstarší událost a odstraní ji z fronty událostí ovladače klávesnice.

**procedure** GetEvent( **var** AEvent: TEvent ); **virtual**;

#### **Parametry:**

AEvent Po provedení metody je do parametru AEvent uložena událost typu evKeyDown a jsou vyplněny položky KeyCode, CharCode. Položka VirtKey je nastavena na 0. V případě, že nebyla stisknuta žádná klávesa je vyplněna pouze položka Code hodnotou evNothing.

#### **Návratové hodnoty:**

Metoda nevrací žádnou hodnotu.

#### **Poznámky:**

Metoda GetEvent předefinovává metodu GetEvent bázové třídy **TKeyboardDriver** (viz. dokumentace ke knihovně IoDrv).

Všechny kódy kláves, které ovladač **TT10KeybDriver** může vrátit jsou popsány v kapitole [3.1.1.1.](#page-4-0)

## 4.1.3. TřÌda TTEDisplayDriver

Třída **TTEDispDriver** implementuje ovladač displeje emulátoru terminálu. Tato třída vychází z bázové třídy pro implementaci ovladačů displejů **TDispDriver** (viz. dokumentace ke knihovně IoDrv)

```
 PTEDispDriver = ^TTEDispDriver; 
 TTEDispDriver = object( TDisplayDriver ) 
 public
   constructor Init( AWidth, AHeight: Integer );
```

```
function Initialize: Boolean; virtual;
 procedure Finalize; virtbual;
end;
```
## 4.1.3.1. Konstruktor TTEDispDriver.Init

Konstruktor Init provádí inicializaci instance třídy.

constructor Init( AWidth, AHeight: Integer );

#### **Parametry:**

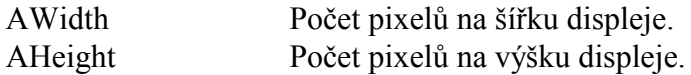

#### Návratové hodnoty:

Konstruktor nevrací žádnou hodnotu

#### Poznámky:

Hodnoty A Width a A Height mohou být naprosto libovolné. 4.1.3.2. Metoda TTEDispDriver.Initialize

Metoda Initialize provádí test funkčnosti emulátoru terminálu a inicializaci jeho displeje, tj. nastavení správného rozlišení.

function Initialize: Boolean; virtual;

#### **Parametry:**

Metoda nemá žádné parametry.

#### Návratové hodnoty:

V případě úspěšné inicializace metoda vrací hodnotu True. V opačném případě vrací hodnotu False

#### Poznámky:

Pokud v MS Windows, na kterém běží tato aplikace není nainstalován ovladač virtualního zařízení (VDD) termemu.dll, vrátí tato metoda vždy hodnotu False.

## 4.1.3.3. Metoda TTEDispDriver.Finalize

Metoda Finalize provádí ukončení práce s displejem emulátoru terminálu.

procedure Finalize; virtual;

#### **Parametry:**

Metoda nemá žádné parametry.

## **Návratové hodnoty:**

Metoda nevrací žádnou hodnotu.

#### **Poznámky:**